## **How to configure TBS6004 DVBC Modulator card**

TBS6004 is a 4-frequency DVBC Modulator card, it supports modulate 4 different frequencies out. The following will explain you how to configure and make the DVBC Modulate card work.

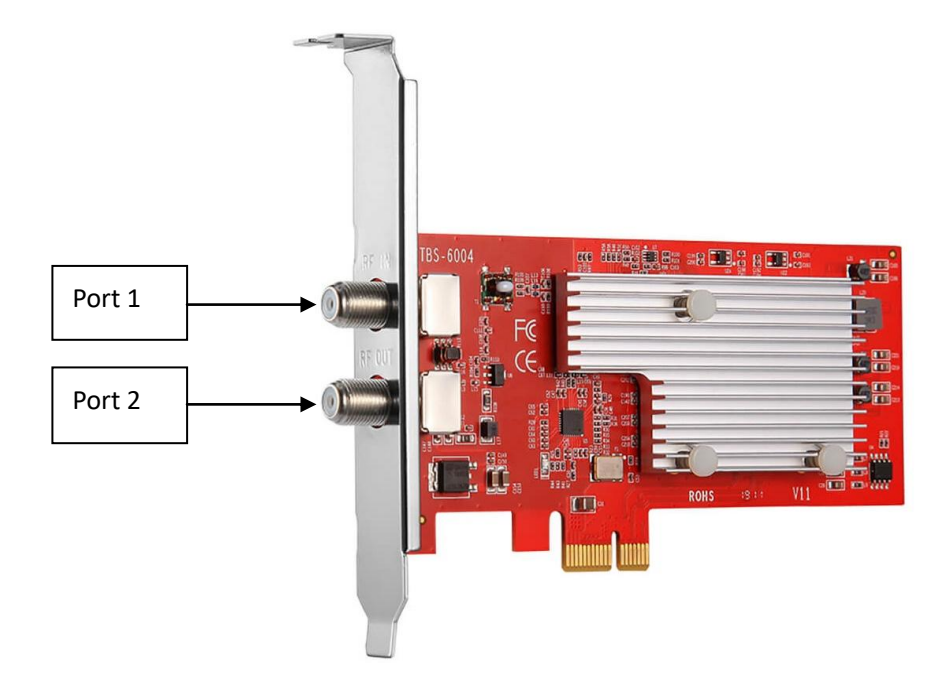

Port 1: signal loop in; Port 2: Signal out/RF out.

Signal "series connection":

If you have multiple Modulator cards in a same Server, you can try "signal series connection". For example, there're 2 Modulator cards inside:

Card 1 "RF OUT" (signal out) connects to the card 2 "Loop IN" (signal in) by Coaxial cable, and last all signals can be output from a same port.

## **Linux platform**

System: Ubuntu, centOS, Debain and ect.

1.Install the Modulate card

TBS6004 is based on PCIe x1 interface, please make sure card is correctly installed to Mother board PCIe slot.

2.Make sure Modulate card is detected by your Server(Mother board) # lspci –vvv | grep 6004

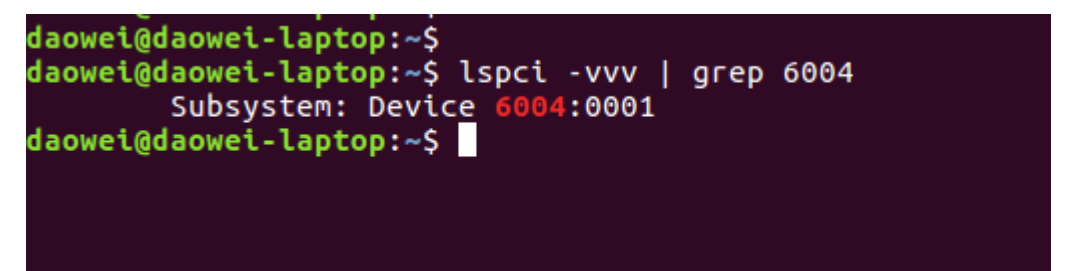

3.Install Linux driver [https://github.com/tbsdtv/linux\\_media/wiki](https://github.com/tbsdtv/linux_media/wiki)

### **Downloading and building:**

# git clone https://github.com/tbsdtv/media\_build.git # git clone --depth=1 https://github.com/tbsdtv/linux\_media.git -b latest ./media # cd media build # make dir DIR=../media # make distclean # make -j4 # sudo make install

**Firmware**(TBS6004 DVBC modulator card no need firmware, but for some DVB tuner cars it's needed. So it's better to install it ):

# wget http://www.tbsdtv.com/download/document/linux/tbs-tuner-firmwares\_v1.0.tar.bz2 # sudo tar jxvf tbs-tuner-firmwares\_v1.0.tar.bz2 -C /lib/firmware/ # reboot

If any errors happen during the compiling step "make –j4" please check and fix error first, do not go to operate "make install". You can find the solution from the part "FAQ": [https://github.com/tbsdtv/linux\\_media/wiki](https://github.com/tbsdtv/linux_media/wiki)

The following we have listed some command errors and the corresponding solutions: 1>/bin/sh: 1: lsdiff: not found # sudo apt-get install patchutils 2>you may need to install the Proc::ProcessTable module # sudo apt-get install libproc-processtable-perl

3>fatal error: drx39xyj/drx39xxj.h: No such file or directory # mkdir -p v4l/drx39xyj # cp v4l/drx39xxj.h v4l/drx39xyj/

4>Can not find the 6909 firmware # wget http://www.tbsdtv.com/download/document/linux/dvb-fe-mxl5xx.fw # cp dvb-fe-mxl5xx.fw /lib/firmware/

5>If you find module load errors like "module has wrong symbol version", this means that there still are old modules from your previous Media Tree installation (usually duplicated modules in two different places).

# sudo rm -rf /lib/modules/``uname -r``/kernel/drivers/media/\*

6>Cannot use CONFIG\_CC\_STACKPROTECTOR\_STRONG: -fstack-protector-strong not supported by compiler

# sudo add-apt-repository ppa:ubuntu-toolchain-r/test

# sudo apt-get update # sudo apt-get install gcc-4.9 g++-4.9 # sudo rm /usr/bin/gcc # sudo ln -s /usr/bin/gcc-4.9 /usr/bin/gcc

7>make[2]: gcc: Command not found # sudo apt-get install gcc Or you can write to us, we can help you with the driver install: [support@tbsdtv.com](mailto:support@tbsdtv.com)

Driver installed, need to reboot Server. If it's successfully installed, Modulate devices"tbsmodxx" will be loaded, under directory "/dev". Like this:

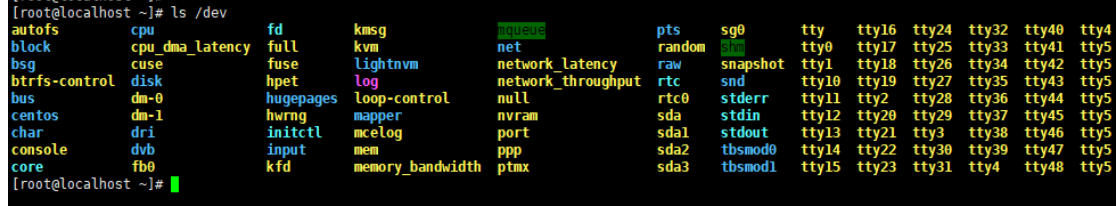

tbsmod0, tbsmod1

Each card has 4-modulate devices:

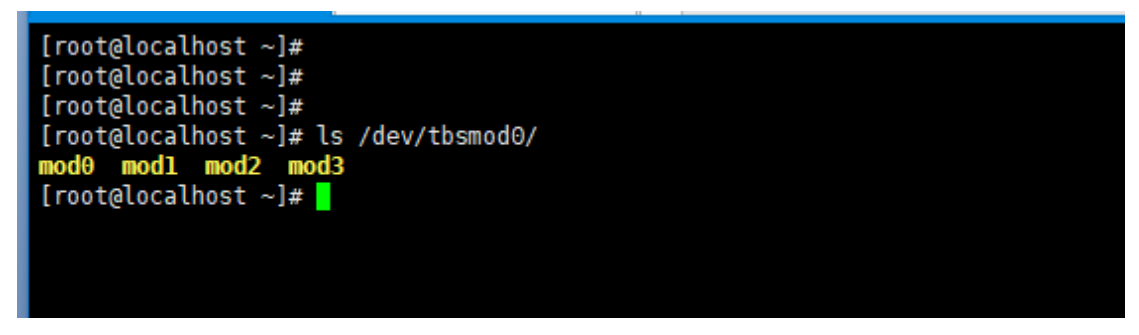

Device "tbsmod0" means the  $1<sup>st</sup>$  modulator card; and e "tbsmod1" means the  $2<sup>nd</sup>$  modulator card: "tbsmod2" means the  $3<sup>rd</sup>$ , and so on.

/dev/tbsmod0/mod0 means the  $1<sup>st</sup>$  modulate device of the TBS6004;

/dev/tbsmod0/mod1 means the  $2<sup>st</sup>$  modulate device of the TBS6004;

/dev/tbsmod0/mod2 means the  $3<sup>st</sup>$  modulate device of the TBS6004;

/dev/tbsmod0/mod3 means the  $4^{st}$  modulate device of the TBS6004;

Actually, we also provide the software which based on Linux for TBS6004 DVBC modulator card. The control is webUI, and driver will be contained in our software package, no need to install separately:

[http://www.tbsdtv.com/download/document/modulator/rootfs-6004\\_6014\\_6104\\_690b-centos-](http://www.tbsdtv.com/download/document/modulator/rootfs-6004_6014_6104_690b-centos-1.0.0.1.tar.bz2)[1.0.0.1.tar.bz2](http://www.tbsdtv.com/download/document/modulator/rootfs-6004_6014_6104_690b-centos-1.0.0.1.tar.bz2)

[http://www.tbsdtv.com/download/document/modulator/rootfs-6004\\_6014\\_6104\\_690b-ubuntu-](http://www.tbsdtv.com/download/document/modulator/rootfs-6004_6014_6104_690b-ubuntu-1.0.0.1.tar.bz2)[1.0.0.1.tar.bz2](http://www.tbsdtv.com/download/document/modulator/rootfs-6004_6014_6104_690b-ubuntu-1.0.0.1.tar.bz2)

The Following will explain you how to configure TBS6004.

The source can be from DVB tuner card, Network stream or local TS file.

1.Login:

The default username/password is "root/root":

2.webpage:

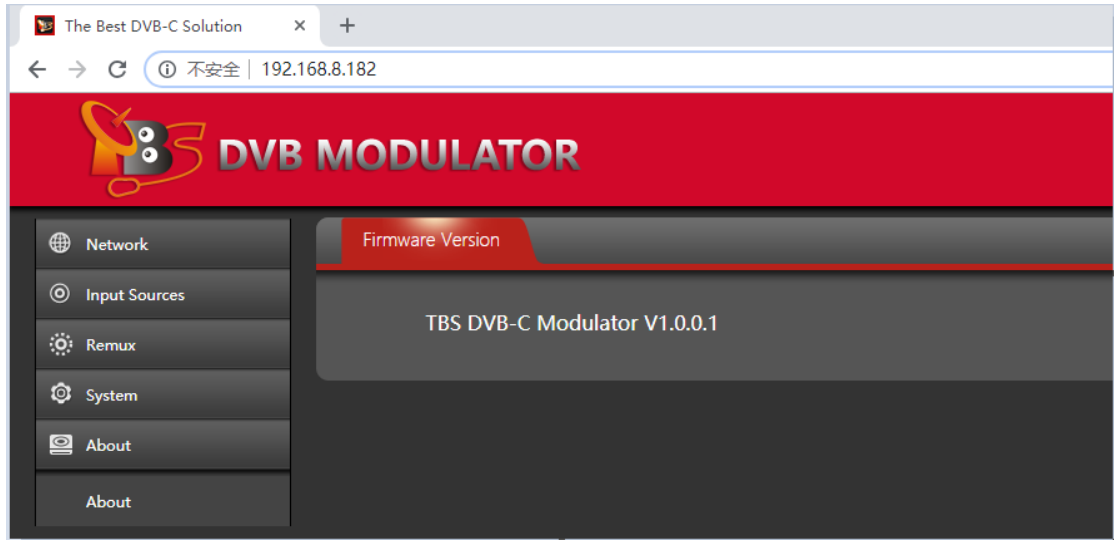

1>Network: network setting

2>Input Sources: the source can be from DVB tuner card, Network stream, and local TS file 3>Remux: some settings which related to "channel-Mux" and DVBC modulate.

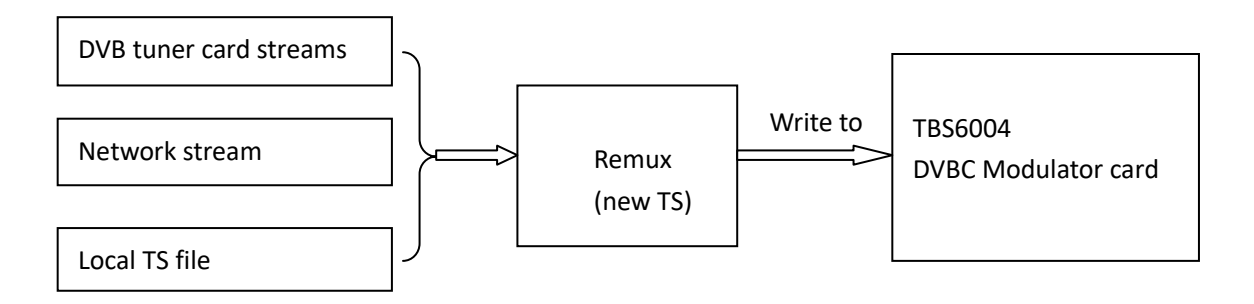

4>System: reset the login username & password 5>About: firmware version

# **Source from DVB tuner card**

We have kinds of DVB tuner cards for different signals. For example, DVBS/S2, DVBC/C2, DVBT/T2, ATSC, ISDBT and etc. You can receive channels by these tuner cards and then send to our Modulator card.

Here we'll take a satellite tuner card as an example:

# www.tbsdtv.com

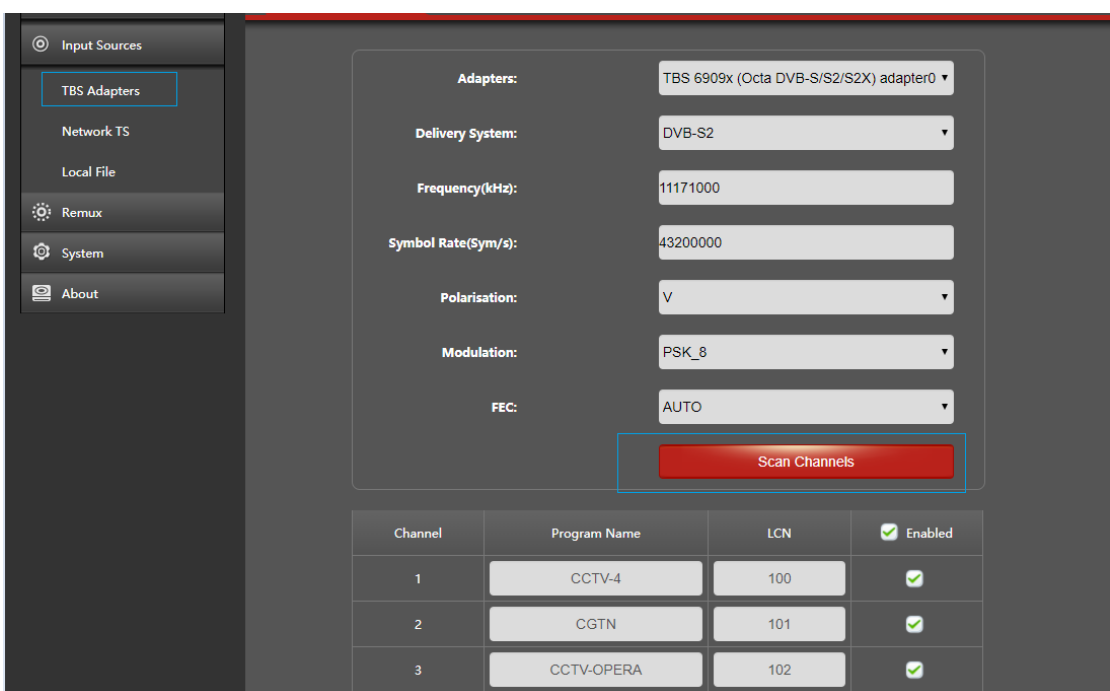

Configure "fre.", "pol." "sr", "modulator", and click "Scan Channels". When it's locked, you'll see some channels. Please choose which you'll take it as the source of the DVBC modulator and "Apply".

## **Network stream**

We also support network stream input for DVBC modulator. http, rtp or udp stream is supported.

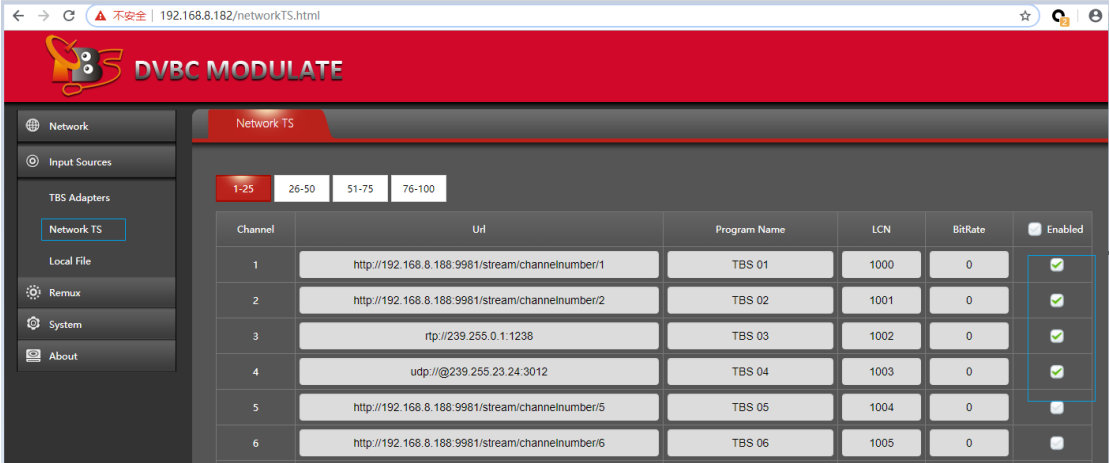

# **Local File**

We support modulate local ts file. The TS file must put to this directory:

/usr/local/tbs/video/

# For example,

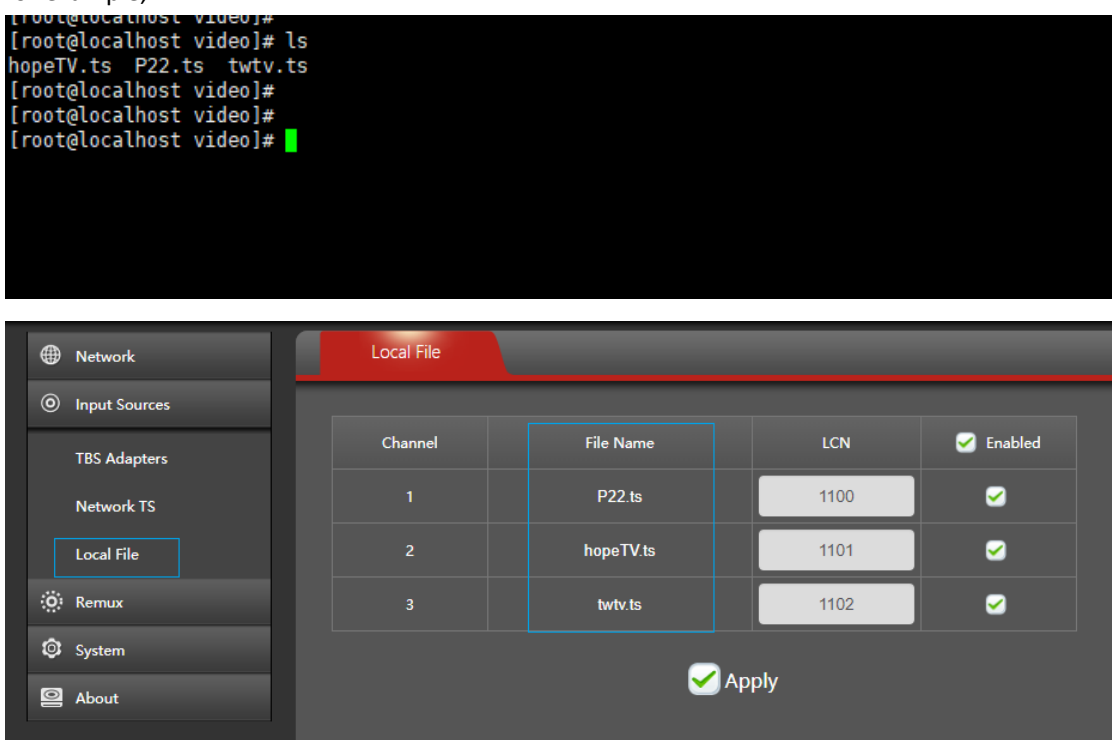

### **Remux**

1.Channel-Mux:

If DVBC modulator card driver is correctly installed, you'll see some modulate device. Like this:

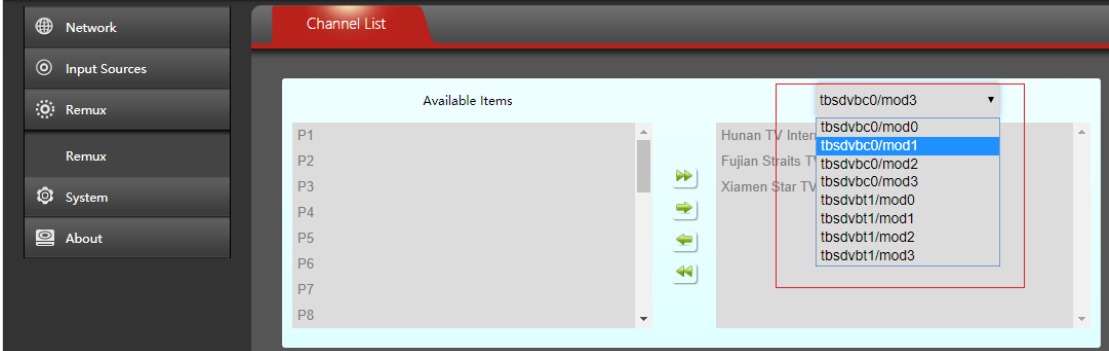

And these sources which from DVB tuner card, Network streams, Local TS file all will be list here. Just choose some of them to "Mux" to new TS(MPTS) for DVBC modulator card

### www.tbsdtv.com

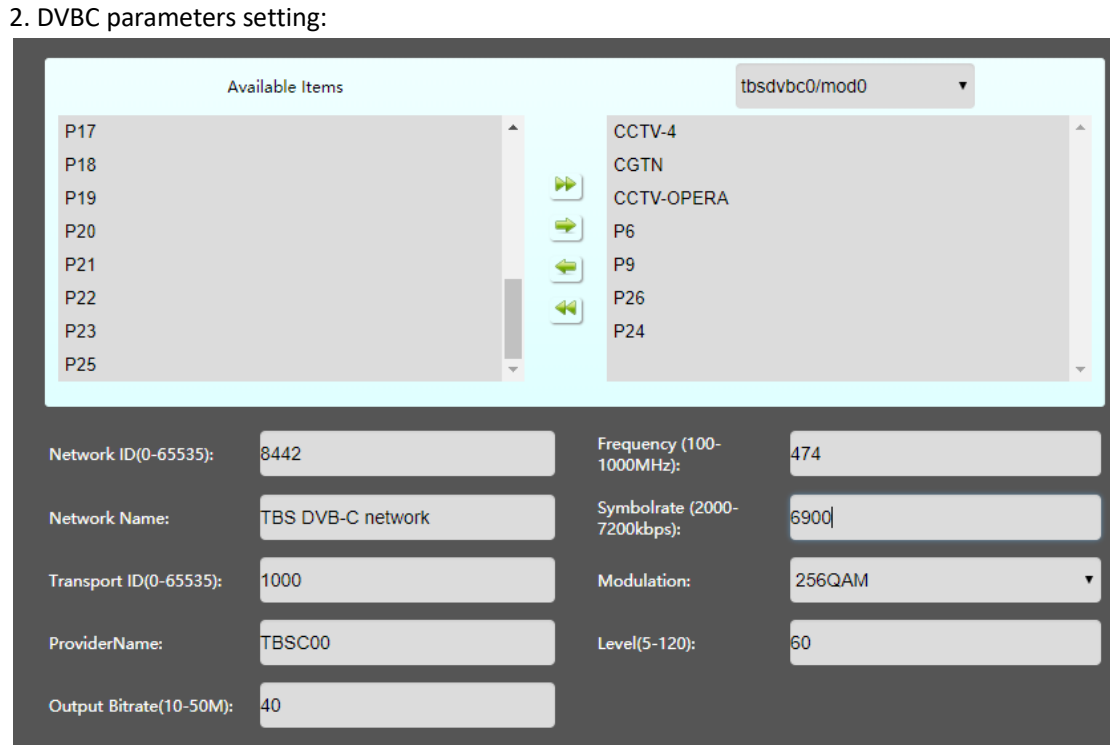

Frequency: this DVBC modulator card is a little special in frequency setting. For a same card, once the 1<sup>st</sup> RF device frequency is setting the rest 3 RF device will be set. This depends on Modulate chipset characteristic. For example,

"tbsdvbc0" set to "474Mhz"; the 2<sup>nd</sup> "tbsdvbc1" will be "482Mhz"; the 3<sup>rd</sup> "490Mhz"; and the 4<sup>th</sup> "498Mhz". Step is 8Mhz.

Fre(tbsdvbc0)=474Mhz;

Fre(tbsdvbc1)=Fre(tbsdvbc0) + 8Mhz=482Mhz;

Fre(tbsdvbc2)=Fre(tbsdvbc1) + 8Mhz=490Mhz;

Fre(tbsdvbc3)=Fre(tbsdvbc2) + 8Mhz=498Mhz;

Symbol rate & Modulation: Symbol rate and Modulation decide how many data can be modulated. So, in some case, if you're not sure or no idea what should be set, you can set the symbol rate and Modulation to the Maximum "Symbol rate: 7200" and "Modulation: 256QAM".

Level: signal level. Set to a higher value, signal will be more stronger.

Output Bitrate: this value should be a little higher than the real data. For example, you'll modulate a ts which the real data is around 38M. So this option "Output Bitrate" please configure to "40M" or higher.

Output Bitrate can't be set to a lower than the real data.

Last, do not forget to click "Apply" to start "Remux/Modulate". Or you can access to system to check "remux" process is running or not:

# ps –aux | grep remux

# www.tbsdtv.com

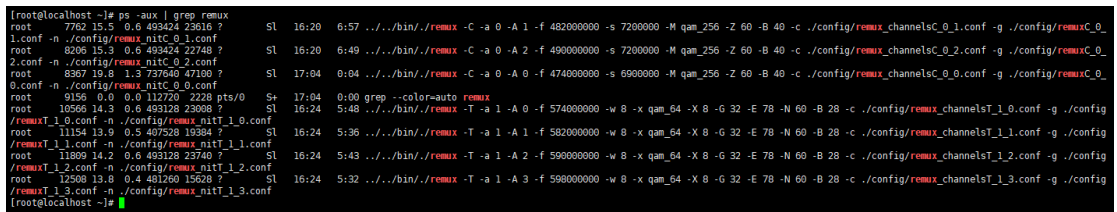

Any question about the DVBC Modulate card TBS6004 configure, please write to us: **support@tbsdtv.com**